## **Практична робота № 2 Ведення залишків**

1. Введіть синтетичні залишки на рахунках на поточний період. (Меню/Залишки засобів на рахунках). Виконайте команду контекстного меню Додати:

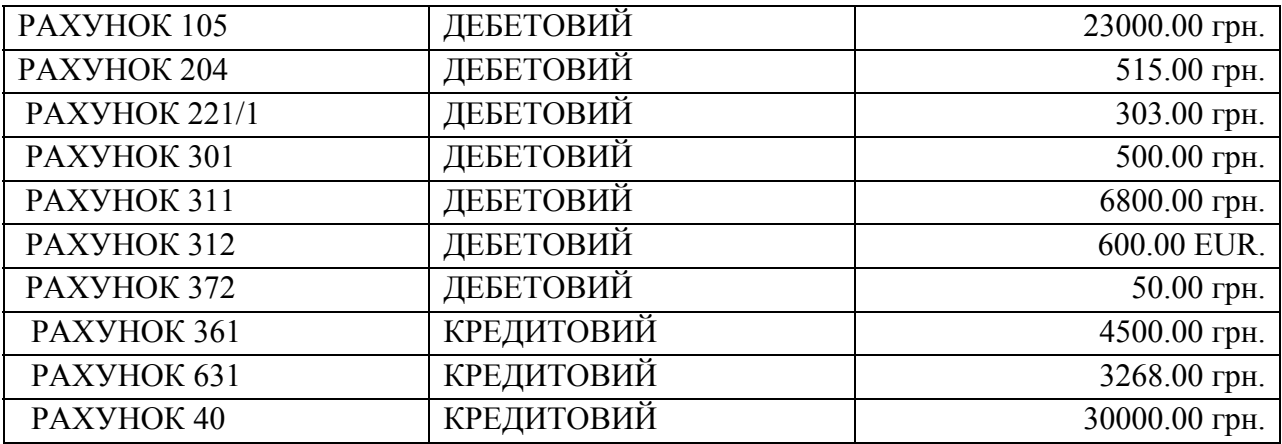

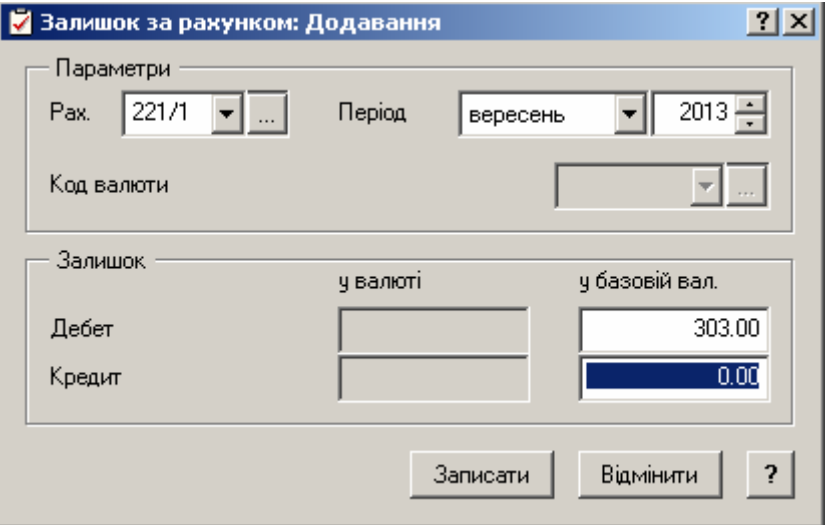

2. Введіть залишки матеріальних цінностей на рахунках на поточний період.

МВО - МІРОШНИК В. А. (Меню/Залишки матеріальних цінностей) ЦЕМЕНТ - 15 КГ. \* 20.0 грн. на суму 300 грн. (РАХ.№ 205) ФАРБА - 5 Л.\* 11.0 грн. на суму 55 грн. (РАХ.№205) ЩЕБІНЬ - 20 КГ.\* 8.0 грн. на суму 160 грн. (РАХ.№205) ТЕКА - 8 ШТ.\* 10.0 грн. на суму 80 грн. (РАХ.№221/1) КАЛЬКУЛЯТОР - 4 ШТ. \* 20.0 грн. на суму 80 грн. (РАХ. №221/1) ОЛІВЕЦЬ - 10 ШТ. \* 2.0 грн. на суму 20 грн. (РАХ.№221/1) ВІДРО - 2 ШТ. \*16.0 грн. на суму 32 грн. (РАХ.№221/1) ВІНИК - 3 ШТ.\* 5.0 грн. на суму 15 (РАХ.№221/1) ШВАБРА - 4 ШТ. ПО 19.0 грн.на суму 76 грн. (РАХ.№221/1)

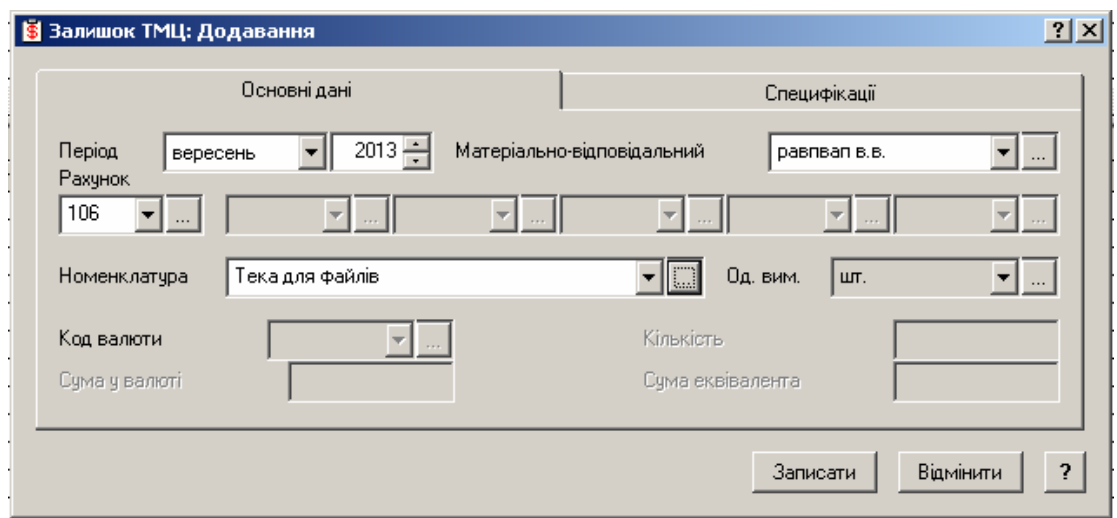

3. Створіть інвентарну картку (бухгалтерський облік)

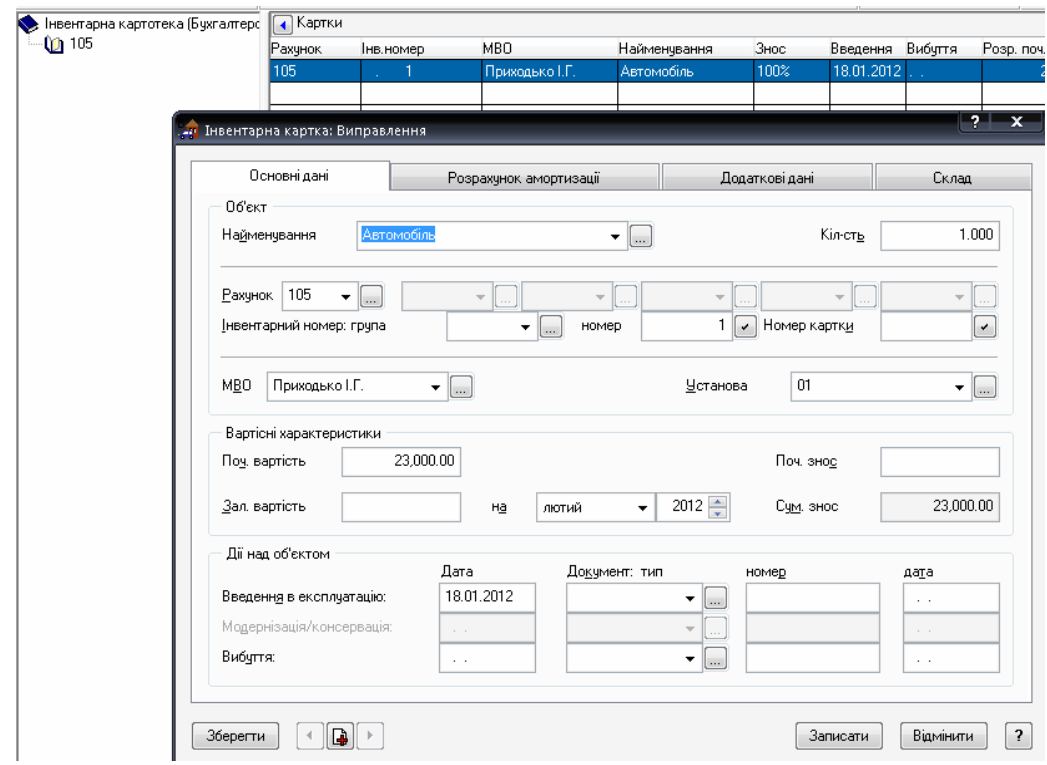

Створіть каталог "105". (Меню / Облік / Інвентарна Картотека /Контекстне Меню Каталогу / Додати). У ньому створіть картку (КОНТЕКСТНЕ МЕНЮ ТАБЛИЦІ / ДОДАТИ) :

Заповнити всі поля (за наявності обирати інформацію з довідників) Натисніть "Записати".

Виконайте оприбутковування об'єкту ОС (Контекстне Меню / Операції над картками / Оприбутковування). У вікні, що відкрилося, зніміть відмітку "Створити госп. операцію". Дата операції – 20.09.13. Натисніть "Записати".

4. Сформуйте оборотну відомість руху матеріальних цінностей (Меню/ Оборотні відомості/Рух матеріальних цінностей).

5. Введіть залишки по дебіторсько-кредиторській заборгованості на 01.01.2012г. (Меню/ Залишки/ Дебіторсько-кредиторська заборгованість). Контрагентів, яких немає, додайте в Словник "Організації і МВО".

- *ТОВ "МАНДРИ" КРЕДИТОВЕ САЛЬДО 1500.0 грн. ЗА ДОГОВОРОМ № 45 ВІД 25.09.2011 (РАХ.№361.1.1)*
- *ТОВ "ТЕМП" КРЕДИТОВЕ САЛЬДО 1800.0 грн. ЗА ДОГОВОРОМ № 46 ВІД 29.09.2011 (РАХ.№361.1.2)*
- *ТОВ "РОКСОЛАНА" КРЕДИТОВЕ САЛЬДО 1200.0 грн. ПО ДОГ. № 47 ВІД 30.09.2011 РАХ.№361.2.2)*
- *ТОВ "ВІЗАРД" КРЕДИТОВЕ САЛЬДО 2000.0 грн. ЗА ДОГОВОРОМ № 43 ВІД 01.09.2011 (РАХ.№631)*
- *ТОВ "МАНДРИ" КРЕДИТОВЕ САЛЬДО 1268.0 грн. ЗА ДОГОВОРОМ № 44 ВІД 05.09.2011 (РАХ.№631)*
- Підзвітна особа КРУШИНА Н.В. ДЕБЕТОВЕ САЛЬДО 50.0 грн. за наказом №75 від 25.09.2011 (РАХ.№372)

6. Сформуйте оборотну відомість руху засобів по рахунках (Меню/ Оборотні відомості/Рух засобів по рахунках).

Перевірте, чи немає розбіжностей (якщо є, то Система відобразить в рядках замість сум, \*\*\*\*).